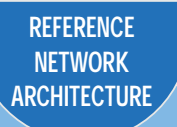

# **Table of Contents**

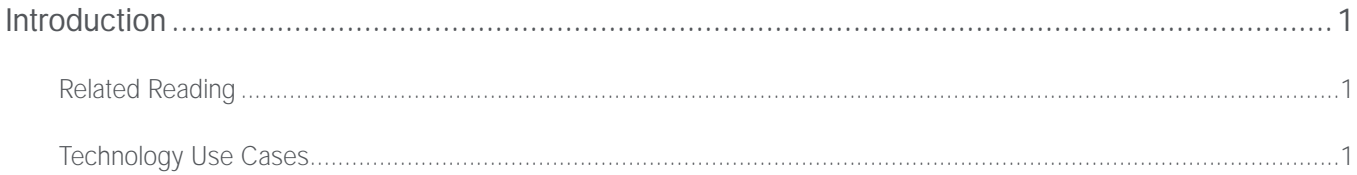

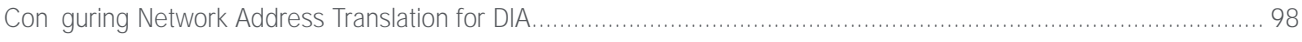

## <span id="page-3-0"></span>Introduction

Security is an essential component of Cisco Intelligent WAN (IWAN). Cisco IWAN delivers an uncompromised user experience over any connection, allowing an organization to right-size their network with operational simplicity and lower costs while reducing security risks.

#### *Reader Tip*

The choice to use locally routed or direct Internet is locally signicant to the remote site. No changes are required to the primary site.

The remote-site designs documented in this guide can be deployed in parallel with other remote-site designs that use centralized Internet access.

This guide does not address the primary aggregation site design and con guration details. This solution is tested and evaluated to work with the design models and WAN-aggregation site con gurations as outlined in the [Intelligent WAN Deployment Guide.](http://cvddocs.com/fw/200i-16b)

Introduction

*Figure 7*

Introduction

The IWAN dual-Internet direct Internet access designs are:

- Single-router, dual-Internet design
- Dual-router, dual-Internet design

....................

*Figure 10 IWAN dual-Internet design models with DIA*

When FVRF is used, the return trac from the Internet to the remote site router needs to traverse from the out-

For DIA, the central default route must be Itered inbound on the Internet-based DMVPN tunnel interface. A default static route with an AD of 10 is con gured in the global table.

*Figure 17 IWAN single-router hybrid—Internet return routing*

### IWAN Dual-Router Hybrid Remote Site Routing

In this design, the remote site is con gured with dual routers. The primary router uses DMVPN over MPLS as the primary connection for internal trac. This site also uses a secondary router with an Internet connection for DMVPN over the Internet as an alternate path.

In the hybrid design with DIA the Internet trac is routed outside the DMVPN tunnel for local Internet access on the secondary router. In this conguration, the local path is primary with failover to the central site Internet connectivity by using the MPLS-based DMVPN tunnel on the primary router.

*Figure 20 IWAN dual-router hybrid with DIA*

In this example, the Internet-facing Ethernet interface on the secondary router is using DHCP to obtain an IP address from the ISP. The secondary router is also using DHCP to install a default route into the local table. By default, this DHCP installed static route has an AD value of 254.

In this case, the default route to the local ISP is isolated in the VRF IWAN-TRANSPORT-2 and used for DMVPN

*Figure 25*

### IWAN Single-Router, Dual-Internet Remote-Site Routing

Direct Internet Access Design

Direct Internet Access Design

The primary router advertises the redistributed static default route to the secondary router and distribution switch with an administrative distance of less than 254; this will be preferred over the static default route con gured on the secondary router with a distance of 254. The secondary router also advertises a redistributed default static route to the primary router and distribution switch with the less preferred metric.

In this con guration, the DMVPN tunnel on the secondary router can be used as a backup path for Internet if the local Internet connection or the primary router fails. In the case of a primary ISP failure, the secondary router advertises the secondary ISP default via the LAN routing protocol and Lt iIss the sntedmoe tsier ret wourk

## Deploying Direct Internet Access

This guide uses the following conventions for commands that you enter at the command-line interface (CLI).

Commands to enter at a CLI prompt: configure terminal

Commands that specify a value for a variable: ntp server  $10.10.4$ <sup>1</sup>.17

Commands with variables that you must dene:

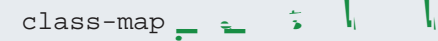

Commands at a<sub>1</sub>CLI or script prompt: Router#  $\vert$ .

Long commands that line wrap are underlined. Enter 4 m [on command-
Con guring Single-Router Remote Site with Layer 3 Distribution

1. Con gure outbound Itering of the default route to the WAN

<span id="page-36-0"></span>

2. Con gure static default route redistribution into LAN routing protocol

## Con guring Zone-Based Firewall for DIA

- 1. Con gure base Cisco IOS zone-based rewall parameters
- 2. Restrict tra c to the router
- <span id="page-42-0"></span>3. Enable and verify zone-based rewall con guration

Step 2: ne security zoncceA

<span id="page-44-0"></span>Step 4: De ne policy maps. A policy is an association of tra c classes and actions. It species what actions

*Table 1 Self-zone rewall access list parameters*

## *Tech Tip*

The Internet control message protocol (ICMP) and domain entries here are for IPSLA probes that originate from the router.

 permit icmp any any permit udp any any eq domain

Step 4: Con gure the DHCP ACL to allow the router to acquire a public IP address dynamically from the ISP. This trac needs to be dened separately for server and client and cannot be inspected.

þ permit ondgurærth EbbGb Asdidoanlyweibeotpten yets ap pobsleaml E Cet dan man y meiboos lyfod AMV.hEbbbGc psen st es

 $\not\!\!\! p$  permitesmp any anyip t $\not\!\!\! p$  permitesmp any anySte564:

<span id="page-48-0"></span>

Step 2: Verify the interface assignment for the zone rewall and ensure that all required interfaces for the remoe i:

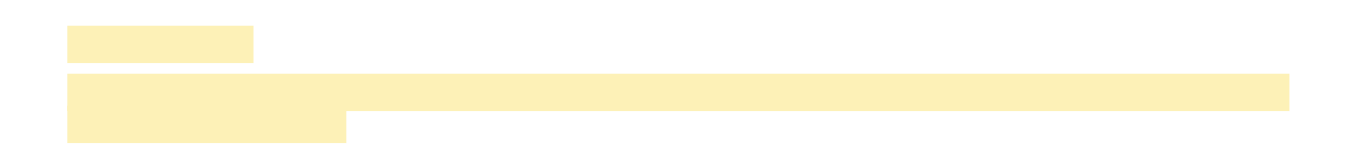

## *Tech Tip*

With this method, a failure or maintenance at the central site can cause a failover event where the route is removed due to tunnel state change and the local Internet connection remains active at the remote site. In hybrid con gurations, this can cause failover to Central Internet for multiple sites. It is recommended that you use the other options presented in this guide for hybrid DIA con gurations.

*Figure 44 IWAN tunnel tracking with EEM*

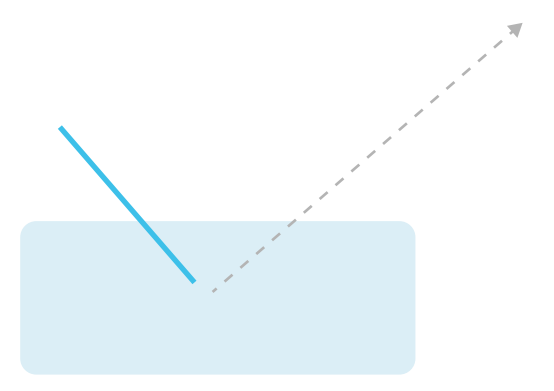

Step 4: Con gure the EEM script to restore the local default route when the tunnel line protocol transitions to an "up" state.

```
event manager applet ENABLE-IWAN-DIA-DEFAULT
description ISP Black hole Detection - Tunnel state
 event track 80 state up
 action 1 cli command "enable"
 action 2 cli command "configure terminal"
 action 3 cli command "ip route 0.0.0.0 0.0.0.0 GigabitEthernet0/0/1 dhcp 10"
 action 4 cli command "end"
 action 99 syslog msg "IWAN DIA DEFAULT IP ROUTE via GIG0/0/1 ENABLED"
```
## **Option 2: DNS-Based IPSLA Probes**

In this solution, you use DNS-based IPSLA probes to monitor the status of the ISP connection used as the primary path for local Internet trac. In this example, the failure of DNS probes to two or more root DNS servers triggers the removal of the default route via an EEM script. If any DNS probe is active, the route will remain.

*Figure 45 IPSLA with DNS probes*

Step 1:

............

Step 4: Con gure the EEM script to also restore the local default route when the ICMP probes are active.

event manager applet **ENABLE-IWAN-DIA-DEFAULT** description **ISP Black hole Detection - Tunnel state** event track **62** state up action 1 cli command **"enable"** action 2 cli command **"configure terminal"** action 3 cli command **"ip route 0.0.0.0 0.0.0.0 GigabitEthernet0/0/1 dhcp 10"** action 4 cli command **"end"** action 99 syslog msg **"IWAN DIA DEFAULT IP ROUTE via GIG0/0/1 ENABLED"**

Step 3: Redistribute the static default route installed by DHCP into EIGRP AS400 by using the route map.

router eigrp **IWAN-EIGRP**
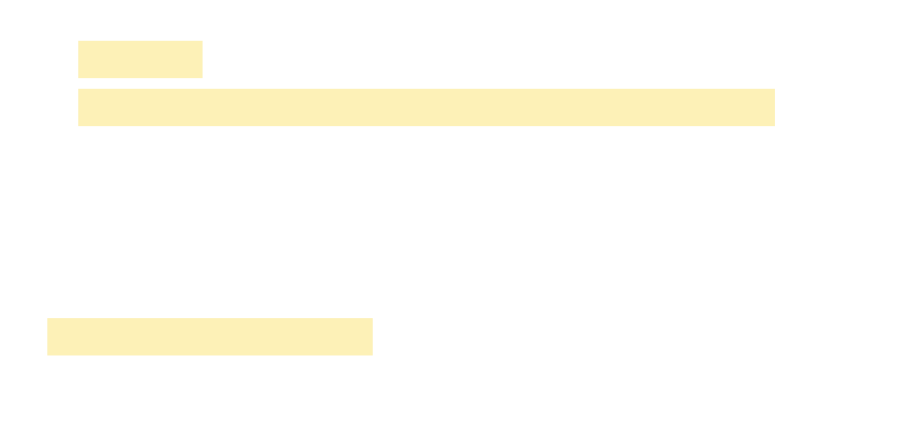

Next, you de ne the zone pair and apply policy maps to them.

Step 13:

Step 2:

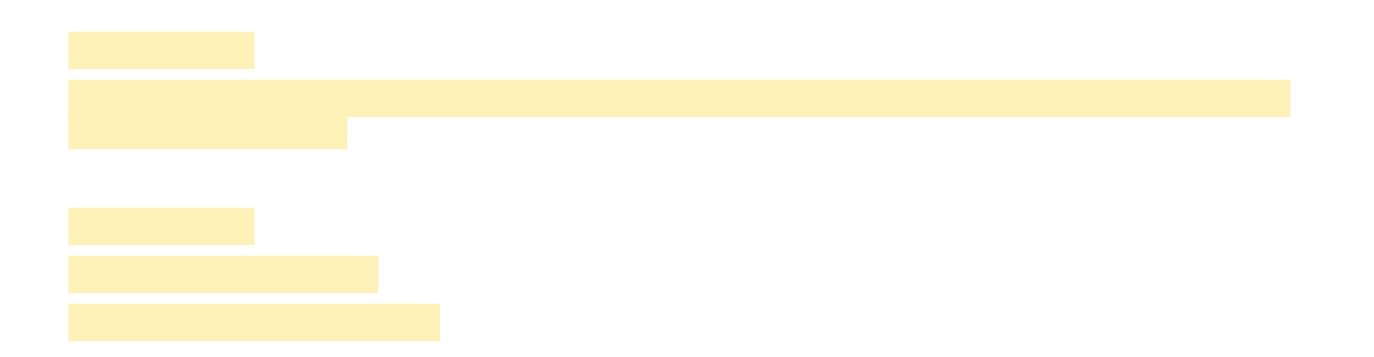

*Tech Tip*

Step 1: Verify that the Internet-facing interfaces are disabled.

```
interface GigabitEthernet0/0/0
 shutdown
```
interface **GigabitEthernet0/0/1** shutdown

Con guring Single-Router Remote Site with Layer 3 Distribution

1. Con gure outbound Itering of the default route to the WAN

<span id="page-97-0"></span>

2. Con gure static default route redistribution into LAN routing protocol

Step 2: Add an instance after the existing route map named "ROUTE-LIST" and reference the access list that

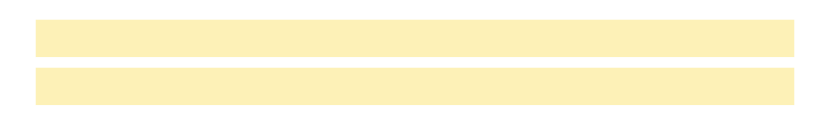

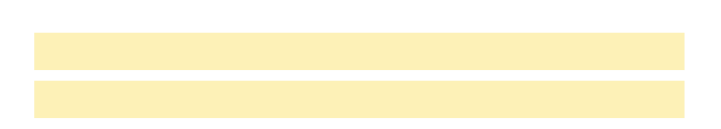

<span id="page-99-0"></span>

Step 3: Con gure the NAT policies for PAT on both Internet interfaces.

```
ip nat inside source route-map ISP-A interface GigabitEthernet0/0/0 overload
ip nat inside source route-map ISP-B interface GigabitEthernet0/0/1 overload
```
Step 4:

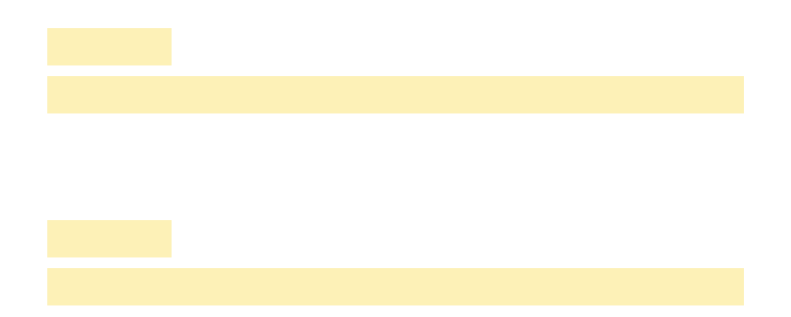

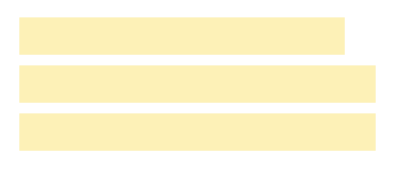

*Table 3 Self-zone rewall access list parameters*

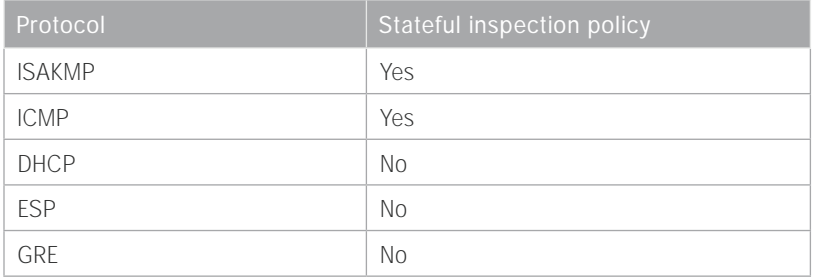

The following conguration allows the required trac for proper remote-site router conguration with DMVPN. ESP and DHCP cannot be inspected and need to be congured with a pass action in the policy, using separate ACL and class-maps. ISAKMP should be con gured with the inspect action and thus needs to be broken out with a separate ACL and class-maps for inbound and outbound policies.

## *Tech Tip*

More specic ACLs than are shown here with the "any" keyword are recommended for added security.
Step 9: De ne the class-map matching inbound tra c that is not able to be inspected.

class-map type inspect match-any **PASS-ACL-IN-CLASS** match access-group name **ESP-IN** match access-group name **DHCP-IN** match access-group name **GRE-IN**

Step 10: De ne the class-map matching outbound tra c that cannot be inspected.

class-map type inspect match-any **PASS-ACL-OUT-CLASS** match access-group name **ESP-OUT** match access-group name **DHCP-OUT**

Step 11: De nedhaninbound policy-map that refers to both of the outbound class-maps with actions of inspect,

claap type inspece **PASS-ACL-IN-CLASS**

d clas(sou de(ed.)]T $0 \t0 \t1 \t semi/S1$  gs/TT $0 \t1 \tTf-0.02$  T  $-4.8$  -2.2 Tdd pol: claap type inspece claap type inspece **PASS-ACL-OUT-CLASS**

Deploying Direct Internet Access

*Figure 68*

 $\begin{minipage}{0.5\textwidth} \begin{tabular}{|c|c|c|} \hline \multicolumn{1}{|c|}{p} & \multicolumn{1}{|c|}{p} & \multicolumn{1}{|c|}{p} & \multicolumn{1}{|c|}{p} & \multicolumn{1}{|c|}{p} & \multicolumn{1}{|c|}{p} & \multicolumn{1}{|c|}{p} & \multicolumn{1}{|c|}{p} & \multicolumn{1}{|c|}{p} & \multicolumn{1}{|c|}{p} & \multicolumn{1}{|c|}{p} & \multicolumn{1}{|c|}{p} & \multicolumn{1}{|c|}{p} & \multicolumn{1}{$ 

Step 2: On both routers, create a route-map to reference the access list.

```
route-map BLOCK-DEFAULT permit 10
description Block only the default route inbound from the WAN
 match ip address ALL-EXCEPT-DEFAULT
```
Step 3: On the primary router, apply the policy as an inbound distribute list for the Internet-facing DMVPN tunnel interface.

```
router eigrp IWAN-EIGRP
 address-family ipv4 unicast autonomous-system 400
  topology base
  distribute-list route-map BLOCK-DEFAULT in tunnel20
  exit-af-interface
 exit-address-family
```
Step 4: On the secondary router, apply the policy as an inbound distribute list for the Internet-facing DMVPN tunnel interface.

```
router eigrp IWAN-EIGRP
 address-family ipv4 unicast autonomous-system 400
 topology base
  distribute-list route-map BLOCK-DEFAULT in tunnel21
  exit-af-interface
 exit-address-family
```
## **Option 2: BGP on the WAN**

Step 1: On both routers, create an ip pre x-list to match the default route.

ip prefix-list **ALL-EXCEPT-DEFAULT** seq 10 permit 0.0.0.0/0

Step 2: On both routers, create a route-map to reference the ip pre x list.

route-map **BLOCK-DEFAULT** deny 10 description **Block only the default route inbound from the WAN** match ip address prefix-list **ALL-EXCEPT-DEFAULT**

route-map **BLOCK-DEFAULT** permit 100 description **Permit all other routes** Step 3:

Step 2: On the secondary router, con gure a default route in the global table that allows tra c into the outside transit VRF and set the administrative distance to 254 so this router prefers the external EIGRP route from the primary router.

ip route 0.0.0.0 0.0.0.0 **GigabitEthernet0/0/0** dhcp **254**

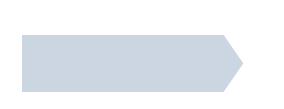

Step 4: On the secondary router, ensure the policy is applied as an outbound route-map for the DMVPN tunnel interface. Apply this as part of the foundational conguration for dual-router egress ltering.

router bgp **65100** address-family ipv4 neighbor **INET2-HUB** route-map **SPOKE-OUT** out exit-address-family

*Figure 77 NAT for Internet Trac*

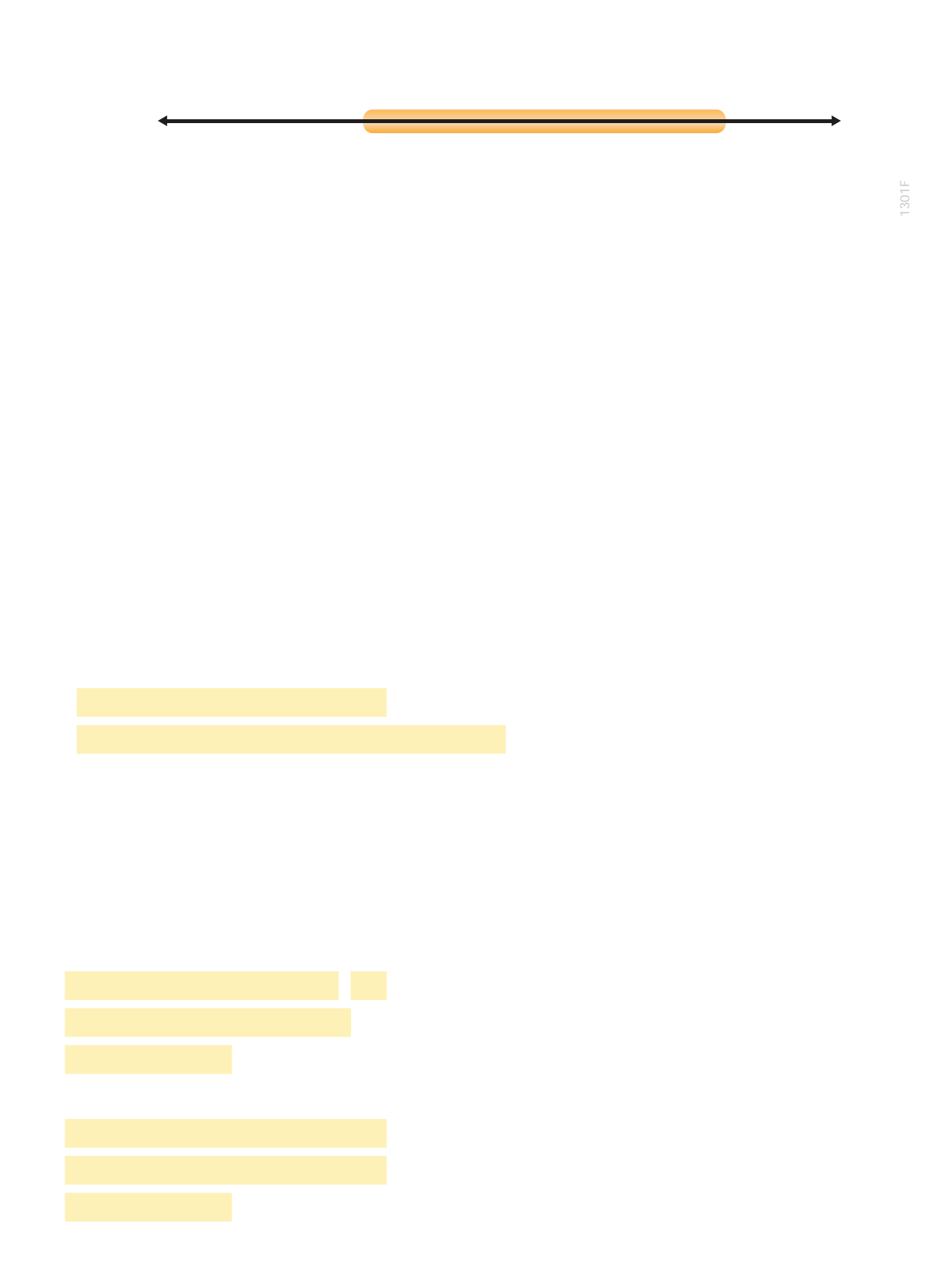

Con guring Zone-Based Firewall for DIA

*Table 4 Self-zone rewall access list parameters*

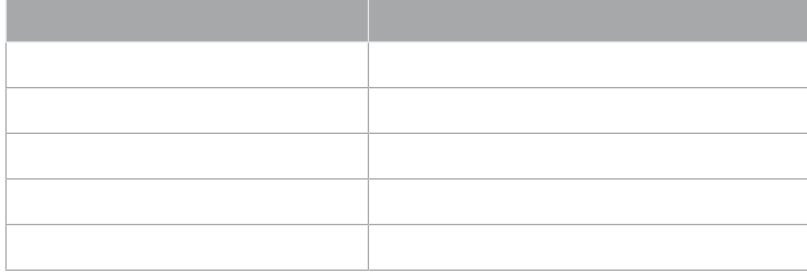

*Tech Tip*

Next, you de ne the zone pair and apply policy maps to them.
Step 2:

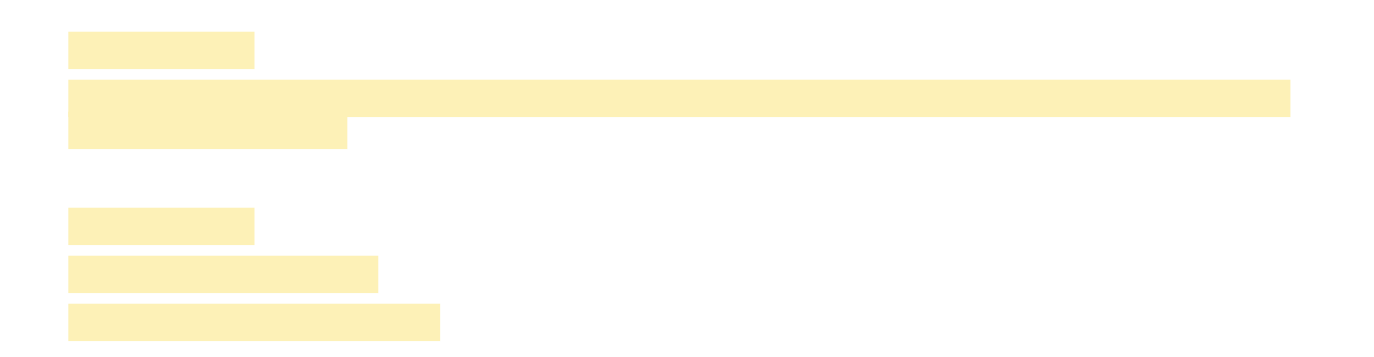

```
 0 packets, 0 bytes
    Match: protocol tcp
      0 packets, 0 bytes
    Match: protocol udp
      0 packets, 0 bytes
    Match: protocol icmp
      0 packets, 0 bytes
    Inspect
  Class-map: class-default (match-any) 
    Match: any 
    Drop
      0 packets, 0 bytes
Zone-pair: TO-ROUTER 
Service-policy inspect : ACL-IN-POLICY
  Class-map: INSPECT-ACL-IN-CLASS (match-any) 
    Match: access-group name ACL-RTR-IN
      52 packets, 14040 bytes
    Inspect
  Class-map: PASS-ACL-IN-CLASS (match-any) 
    Match: access-group name ESP-IN
      0 packets, 0 bytes
    Match: access-group name DHCP-IN
      8 packets, 2736 bytes
    Match: access-group name GRE-IN
      0 packets, 0 bytes
    Pass
      1697 packets, 332091 bytes
  Class-map: class-default (match-any) 
    Match: any 
    Drop
      0 packets, 0 bytes
```
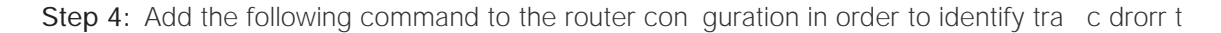

action 1 cli command

# Appendix A: Product List

To view the full list of IWAN-supported routers for this version of the CVD, see

### INTERNET EDGE

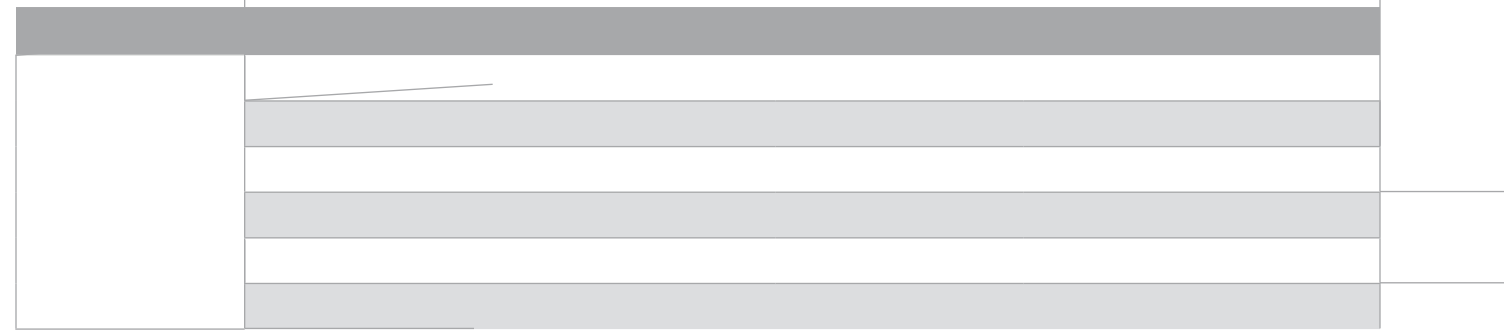

Appendix A: Product List

Appendix A: Product List

## Appendix B: Router Con gurations

This section includes the remote site conguration les corresponding to the IWAN hybrid model, as referenced in the gure below.

*Figure 83 IWAN hybrid model for BGP*

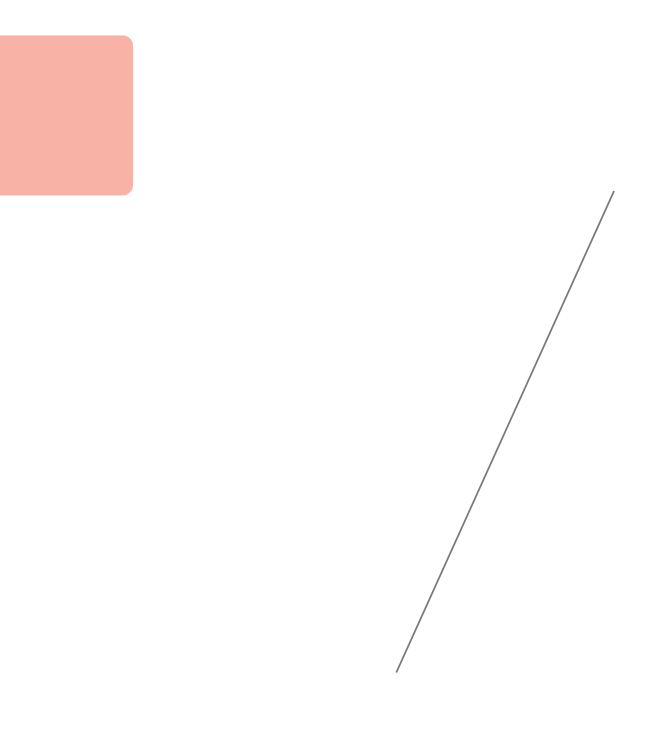

#### SINGLE-ROUTER HYBRID WITH DIA

*Figure 84 Single-router hybrid congurations*

Below are links to the conguration les for both routers in the dual-router hybrid design for BGP with internal employee DIA:

• RS32—Dual-Router, Two-Link, Access (MPLS1, and INET2):

[RS32-4451-1: MPLS1 WAN link](http://cvddocs.com/fw/cfg-g2)

[RS32-4451-2: INET2 WAN link](http://cvddocs.com/fw/cfg-g3)

This section includes the remote site con guration les corresponding to the IWAN dual-Internet model, as refer-

#### SINGLE-ROUTER DUAL-INTERNET WITH DIA

*Figure 87 Single-router dual-Internet congurations*

#### Single-Router Hybrid with DIA and PfR Load-balancing

Below is a link to the conguration le for the single-router hybrid design for BGP with internal employee DIA and PFR(Sold-balancing: 5A(out)5.1er)65(, two)12o-Llin, Arccess (MP LS2A andINET2):g

5